## **Meer hulpmiddelen van HP**

## **Hulpmiddel Locatie**

- **HP ondersteuning**<br>• Online chatten met een Ga naar http://www.hp.com/support. technicus van HP.
- **•** Telefoonnummers opzoeken.
- **•** Servicecentrumlocaties van
- HP opzoeken.

#### **Productkennisgevingen, Garantie en Gebruikershandleiding**

**•** Veiligheidsinformatie en kennisgevingen Druk op het scherm Start op de app **HP gebruikershandleidingen**, druk op **.** 

**•** De specifiek toegekende beperkte garantie van HP die vervolgens **HP wereldwijde beperkte**  van toepassing is op uw tablet **garantie en technische ondersteuning**, **•** Productdocumentatie selecteer uw Regio en Taal en selecteer **Productkennisgevingen** of **Gebruikershandleiding**.

**Serienummer, productnummer, modelnummer en IMEI-nummer**

Achterkant van de tablet of op de doos

## **Specificatie**

De tablet-pc werkt op gelijkstroom, die kan worden geleverd via netvoeding of via een voedingsbron voor gelijkstroom. De netvoedingsbron moet 100-240 V, 50/60 Hz, 0.3-1.0 A. als nominale specificaties hebben.

**Opmerking:** De tablet kan werken op gelijkstroom met een standaard USB-kabel van het type micro-B. U wordt aangeraden om de tablet op te laden met de meegeleverde HP adapter.

### **Temperatuur**

In bedrijf: Metrisch, 0°C tot 40°C; Amerikaans, 32°F tot 104°F

**Relatieve luchtvochtigheid (zonder condensatie)**

In bedrijf: 10% tot 90%

### **Productomschrijving**

Dit product is een lichte tablet en heeft een beeldscherm met dun paneel, een processor, RAM, geïntegreerde accu en een externe AC-adapter. De afgedrukte handleiding *Snelstartgids* identificeert de hardwareonderdelen van uw tablet. De netvoeding is nominaal 100-240 V ac, 50/60 Hz, 0,3-1,0 A. U kunt de nieuwste gebruikershandleiding openen in de app **HP gebruikershandleidingen**.

## **Internationale regelgeving**

Ten behoeve van wettelijke identificatie is aan uw product een wettelijk modelnummer (RMN), HSTNH-H408C, toegekend. Het RMN bevindt zich op de achterkant van de tablet en mag niet worden verward met de marketingnaam (indien aanwezig enz.) of productnummers (HP P/N enz.). Als dit is vereist, bevinden de etiketten met kennisgevingen voor uw land of regio zich op de achterkant van de eenheid, onder de verwisselbare accu (indien voorzien), op de verpakking of elders in dit document. Raadpleeg voor meer veiligheidsinformatie en kennisgevingen de Productkennisgevingen bij uw tablet die u kunt openen via de app **HP gebruikershandleidingen**.

## **Productaankondigingen**

Sommige voorschriften gelden mogelijk niet voor uw product. Er zijn een of meer geïntegreerde draadloze apparaten geïnstalleerd op dit apparaat. In sommige omgevingen is het gebruik van apparaten voor draadloze communicatie mogelijk beperkt. Dergelijke beperkingen kunnen van toepassing zijn aan boord van vliegtuigen, in ziekenhuizen, in de buurt van explosieven, op gevaarlijke locaties, enzovoort. Als u niet zeker weet wat het beleid is voor het gebruik van dit product, kunt u het beste om toestemming vragen voordat u het apparaat gebruikt.

## **Beperkte garantie**

De specifiek toegekende beperkte garantie van HP die van toepassing is op uw product, kunt u vinden met de app **HP gebruikershandleidingen**. In sommige landen of regio's wordt door HP een gedrukte versie van de HP beperkte garantie meegeleverd in de doos. Voor sommige landen of regio's waar de garantie niet in gedrukte vorm wordt meegeleverd, kunt u een gedrukte versie aanvragen op http://www.hp.com/go/orderdocuments. U kunt ook een schriftelijk verzoek richten aan:

Noord-Amerika: Hewlett-Packard, MS POD, 11311 Chinden Hewlett-Packard, POD, Blvd. Boise, ID 83714, Verenigde Staten Europa, Midden-Oosten, Afrika: Via G. Di Vittorio, 9 20063 Cernusco s/ Naviglio (MI), Italië Azië en Stille Oceaan: Hewlett-Packard, POD, P.O. Box 200 Alexandra Post Office, Singapore 911507

Wanneer u een gedrukt exemplaar van uw garantie aanvraagt, geef dan het productnummer, uw naam en uw postadres op.

**Belangrijk:** Stuur uw HP-product NIET terug naar de bovenstaande adressen. Ga voor ondersteuning in de VS naar: http://www.hp.com/go/contactHP. Ga voor wereldwijde ondersteuning naar: http://welcome.hp.com/country/us/en/wwcontact\_us.html.

**WAARSCHUWING:** Steek om het risico op elektrische schokken of schade aan de apparatuur te verminderen de netvoedingsadapter in een stopcontact waar u altijd gemakkelijk bij kunt.

**WAARSCHUWING:** Gebruik om veiligheidsredenen alleen de bij het product geleverde netvoedingsadapter, een door HP geleverde vervangende netvoedingsadapter of een compatibele netvoedingsadapter die als accessoire is aangeschaft bij HP.

**WAARSCHUWING:** Werk niet met de tablet-pc op uw schoot om de kans op brandwonden of oververhitting van de tablet-pc te verkleinen. Zorg dat voorwerpen van zacht materiaal, zoals kussens, tapijten of kleding, de luchtstroom niet blokkeren. Zorg er ook voor dat de netvoedingsadapter tijdens het gebruik niet in contact kan komen met de huid of een voorwerp van zacht materiaal. De temperatuur van de tablet en de netvoedingsadapter blijft binnen de temperatuurlimieten voor de oppervlakken die toegankelijk zijn voor de gebruiker, zoals bepaald in de International Standard for Safety of Information Technology Equipment (IEC60950).

**WAARSCHUWING:** Door het luisteren naar muziek op een hoog geluidsvolume en gedurende langere tijd kan het gehoor beschadigd raken. Om het risico van gehoorbeschadiging te beperken, kunt u het geluidsvolume het beste terugbrengen tot een veilig, comfortabel niveau en de hoeveelheid tijd dat u muziek op een hoog geluidsvolume beluistert zo veel mogelijk beperken. Zet het geluidsvolume voor uw eigen veiligheid altijd op een laag niveau voordat u een headset of oortelefoon gebruikt. Sommige hoofdtelefoons zijn luider dan andere, zelfs als hetzelfde

Wanneer u de standaardinstelling voor audio of voor de equalizer wijzigt, kan dit leiden tot een hoger geluidsvolume. Ga hierbij voorzichtig te werk.

geluidsvolume is ingesteld.

Voor uw eigen veiligheid dienen headsets of oortelefoons die u bij dit product gebruikt, te voldoen aan de limieten voor hoofdtelefoons zoals beschreven in EN 50332-2.

Als bij de tablet een headset of oortelefoon is geleverd, voldoet deze combinatie aan EN 50332-1.

**WAARSCHUWING:** Verminder het risico van brand of brandwonden: probeer de accu niet uit elkaar te halen, te pletten of te doorboren; veroorzaak geen kortsluiting tussen de externe contactpunten; laat de accu niet in aanraking komen met water of vuur.

**BELANGRIJK:** De accu<sup>('s)</sup> in dit product kan/kunnen niet gemakkelijk worden vervangen door de gebruiker zelf. Het verwijderen of vervangen van de accu kan van invloed zijn op de garantie. Als een accu leeg is, neemt u contact op met Ondersteuning. Werp de accu niet weg bij het algemeen huishoudelijk afval als een accu niet meer bruikbaar is. Volg de plaatselijke wet- en regelgeving in uw gebied voor het verwijderen van accu's.

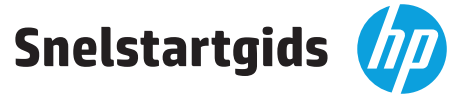

a lo  $\bullet$ 

—ഗ ക

—∎ ) ∎ ))

**Opmerking:** Functies kunnen verschillen per model en land.

## **Uw tablet installeren**

**1** Als er nog geen microsimkaart vooraf geïnstalleerd is in de tablet, plaatst u een microsimkaart in de juiste sleuf. Deze kaart is apart verkrijgbaar. (Zie de paragraaf "Plaats een microsimkaart of een micro-SD-kaart" in deze handleiding.)

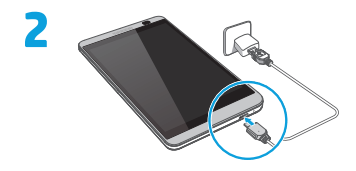

**3** Houd na het opladen van de accu de aan-uitknop 2 seconden lang ingedrukt tot het HP logo wordt weergegeven.

**4** Volg de instructies op het scherm om een taal en een draadloos netwerk te selecteren.

# **Uw tablet gebruiken**

⊾

## **Pictogrammen van het startscherm**

**Telefoon**—Hiermee kunt u een telefoongesprek voeren.

**Contactpersonen**—Hiermee kunt u veelgebruikte telefoonnummers opslaan.

**Zoeken**—Hiermee kunt u een of meer trefwoorden Google intypen om te zoeken met de geïnstalleerde Zoeken-app.

**Recente apps**—Hiermee wordt een lijst geopend met ā onlangs gebruikte apps.

- **Start**—Hiermee opent u het startscherm of keert u terug naar het startscherm.
- $\longleftarrow$ **Vorige**—Hiermee wordt het vorige scherm geopend.

## **Gesproken zoekopdracht**—Als u  $\bullet$  aanraakt, kunt u een of meer trefwoorden inspreken om te zoeken met de geïnstalleerde Zoeken-app.

**OPMERKING:** De pictogrammen op het scherm Start en het uiterlijk van het scherm Start kunnen verschillen.

## **Een gesprek voeren**

*– of –*

druk op  $\mathbf{\mathcal{C}}$ **Een gesprek** 

Schuif  $\bigcap$  naar  $\bigcup$ . **Een gesprek weigeren**  $A \rightarrow \infty$ 

Schuif  $\bigcap$  naar  $\bigotimes$ .

Druk op  $\blacksquare$ . **Een recente oproep beantwoorden** Raak **t**en daarna een recente oproep aan. **BELANGRIJK:** Om de telefoonfuncties te kunnen gebruiken, moet u een headset

gebruiken.

Druk op $\mathbf \mathbf \mathsf C$  in het beginscherm, druk op de toetsen om het telefoonnummer in te voeren en druk op  $\mathbf{t}$ .

Druk op **2**, druk op de naam van een contactpersoon en **De weergave van uw tablet wijzigen**

**Gebaren gebruiken**

**beantwoorden <del><u>a</u>** → **t**</del> Schuif  $\bigcap$  naar  $\bigcap$ . **Een gesprek weigeren met een bericht Een gesprek beëindigen** draaien kunt u de weergave van uw tablet wijzigen. Als u het beeld liggend wilt weergeven, houdt u de tablet horizontaal. Als u het beeld staand wilt weergeven, houdt u de tablet verticaal. **OPMERKING:** Sommige apps draaien niet automatisch.

Als u de instelling voor Automatisch draaien wilt wijzigen, veegt u vanaf de bovenkant naar beneden en drukt u op **Automatisch** 

draaien  $\otimes$  om de schermrotatie te vergrendelen of

ontgrendelen.

#### **ontgrendelen Vergrendelen**—Druk op de aan-uitknop. De volgende bewegingen kunt u gebruiken op de tablet:

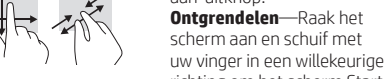

richting om het scherm Start te openen. Met de functie Automatisch

**Zet de tablet-pc uit.** Houd de aan-uitknop ingedrukt en druk achtereenvolgens op **Uitschakelen** en **OK**. Als uw tablet niet meer reageert, houdt u de aan-uitknop een aantal seconden ingedrukt om de tablet uit te schakelen.

**Vergrendelen en** 

## **Apps, widgets en melding weergeven**

**Apps**—Alle apps worden weergegeven op het scherm Start. **Widgets**—Druk lange tijd op het scherm Start om het menu **Scherm Start** 

**instellen** weer te geven en selecteer **Widgets**. **Melding**—Veeg van de bovenkant van het scherm naar beneden om uw meldingen weer te geven.

## **Een back-up van uw gegevens maken**

HP raadt u aan om geregeld back-ups van uw persoonlijke gegevens op uw tablet op een andere computer, een specifiek opslagapparaat of de cloud te maken. Deze oplossingen zijn verkrijgbaar in de winkel. Voor meer informatie kunt u de gebruikershandleiding openen in de app **HP gebruikershandleidingen**.

## **Plaats een microsimkaart of een micro-SD-kaart**

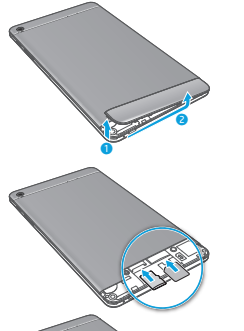

© Copyright 2014 Hewlett-Packard Development Company, L.P. De informatie in deze folder kan zonder voorafgaande aankondiging worden gewijzigd. De enige garanties voor producten en diensten van HP staan vermeld in de expliciete garantievoorwaarden bij de betreffende producten en diensten. Aan de informatie in deze publicatie kunnen geen aanvullende rechten worden ontleend. HP aanvaardt geen aansprakelijkheid voor technische en drukfouten of weglatingen in deze publicatie.

Derde editie: juni 2014 Eerste editie: april 2014 Printed in China Imprimé en Chine Stampato in Cina Impreso en China Impresso na China 中国印刷 중국에서 인쇄

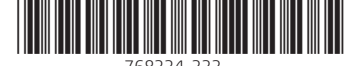

768334-333